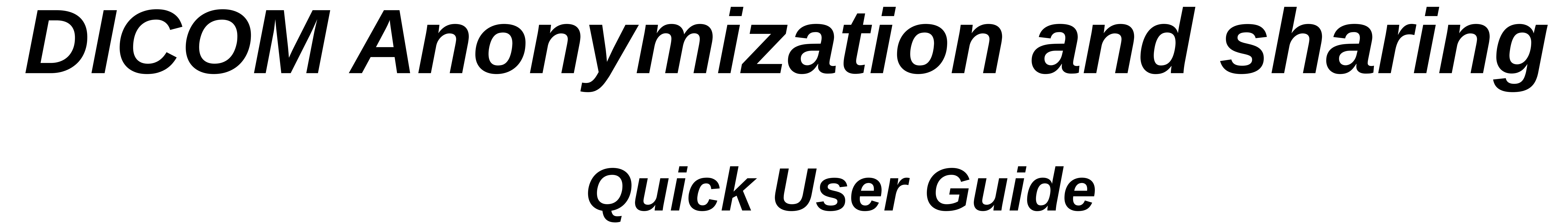

# *Quick User Guide*

# *Anousone Vongsalat Salim Kanoun*

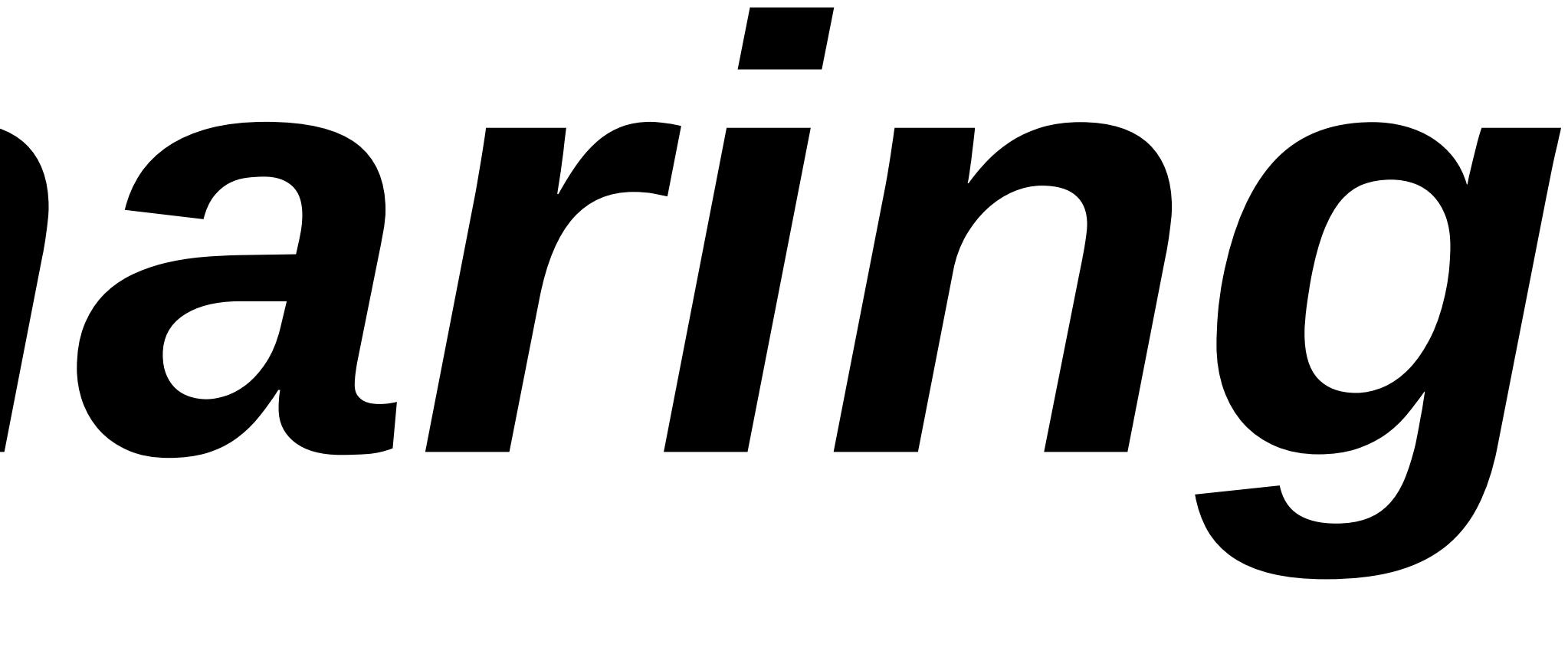

# **DICOM Anonymization - How to use**

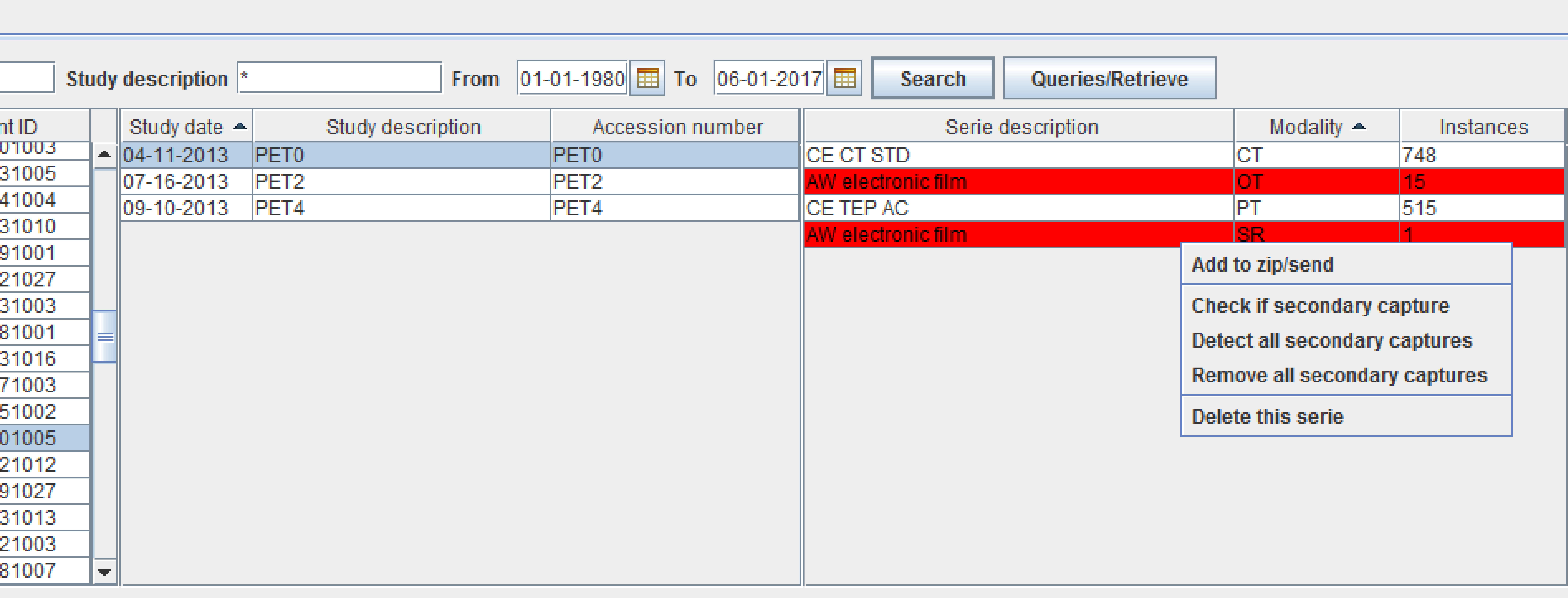

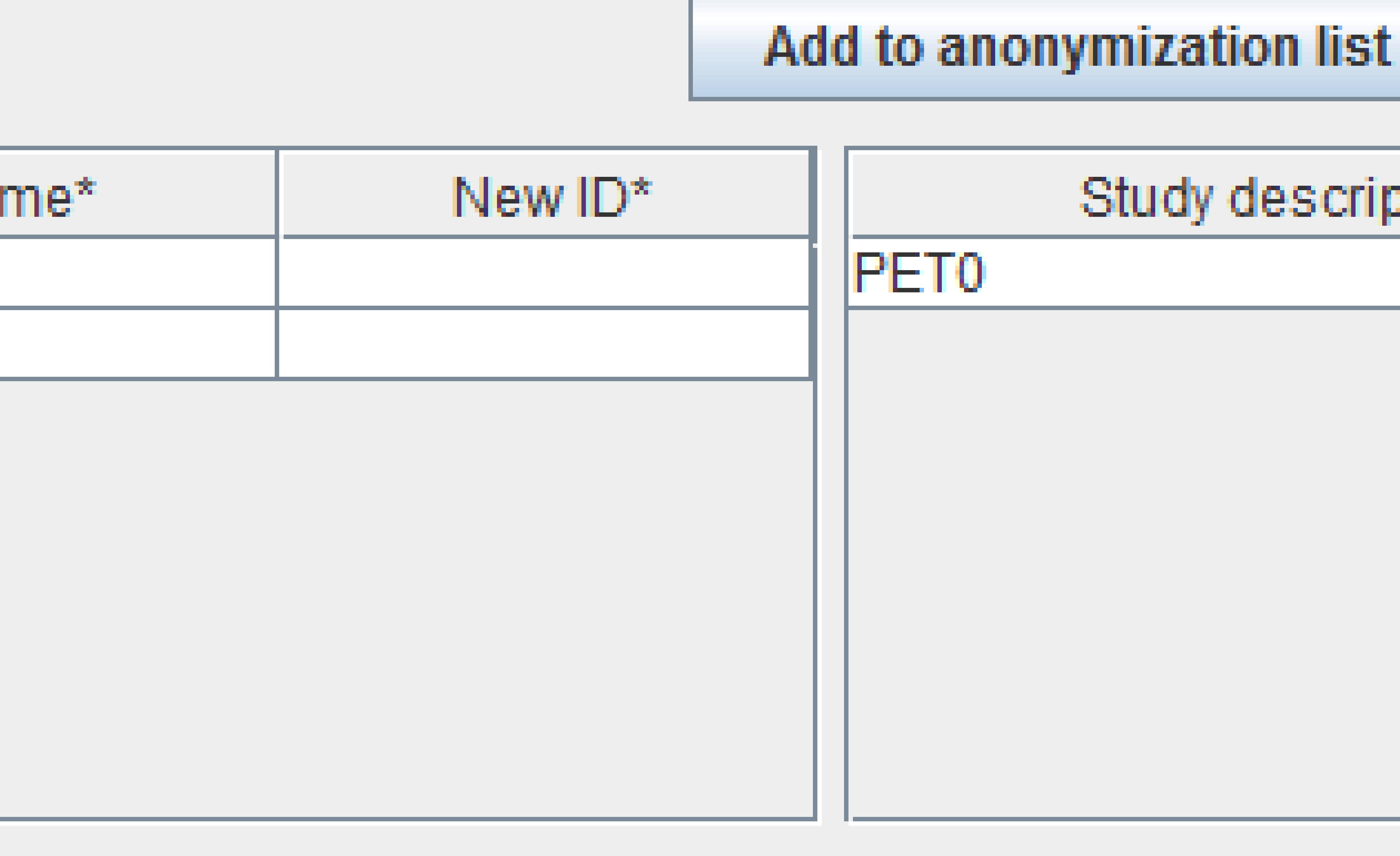

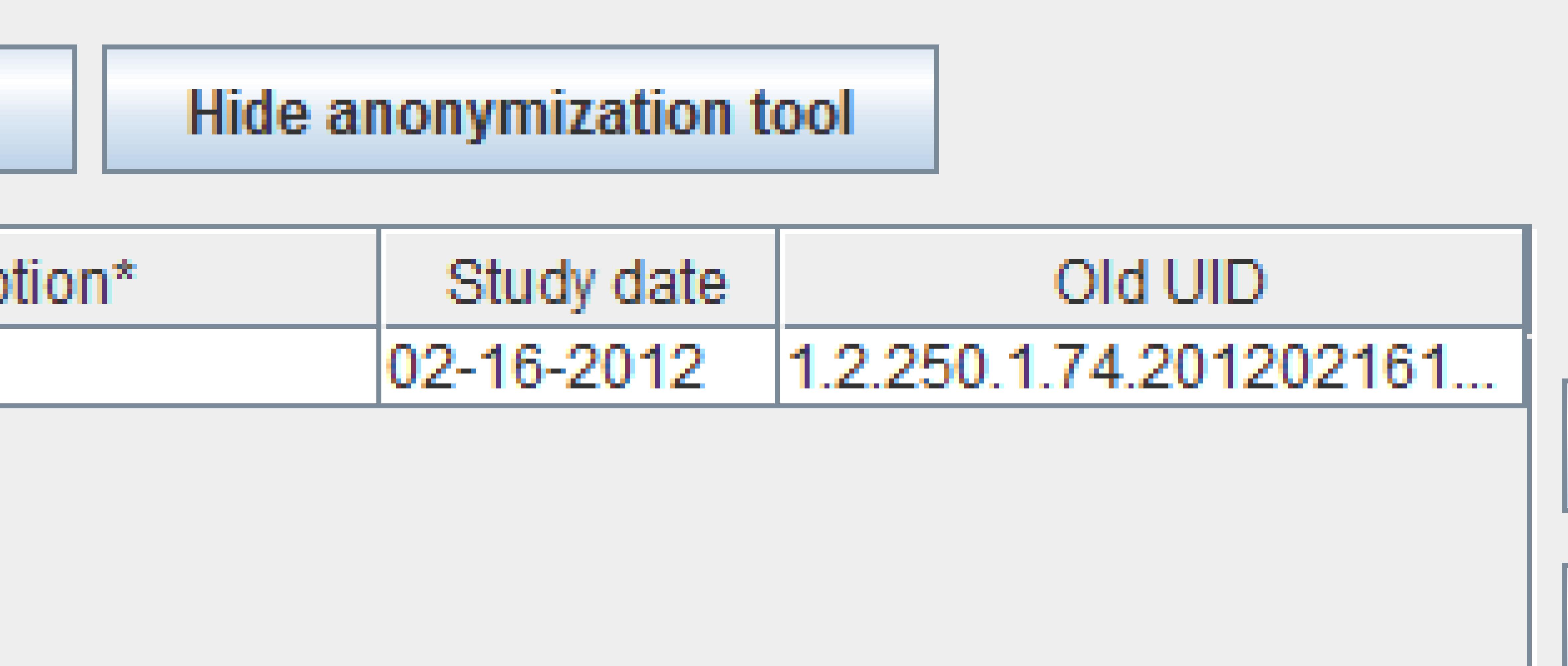

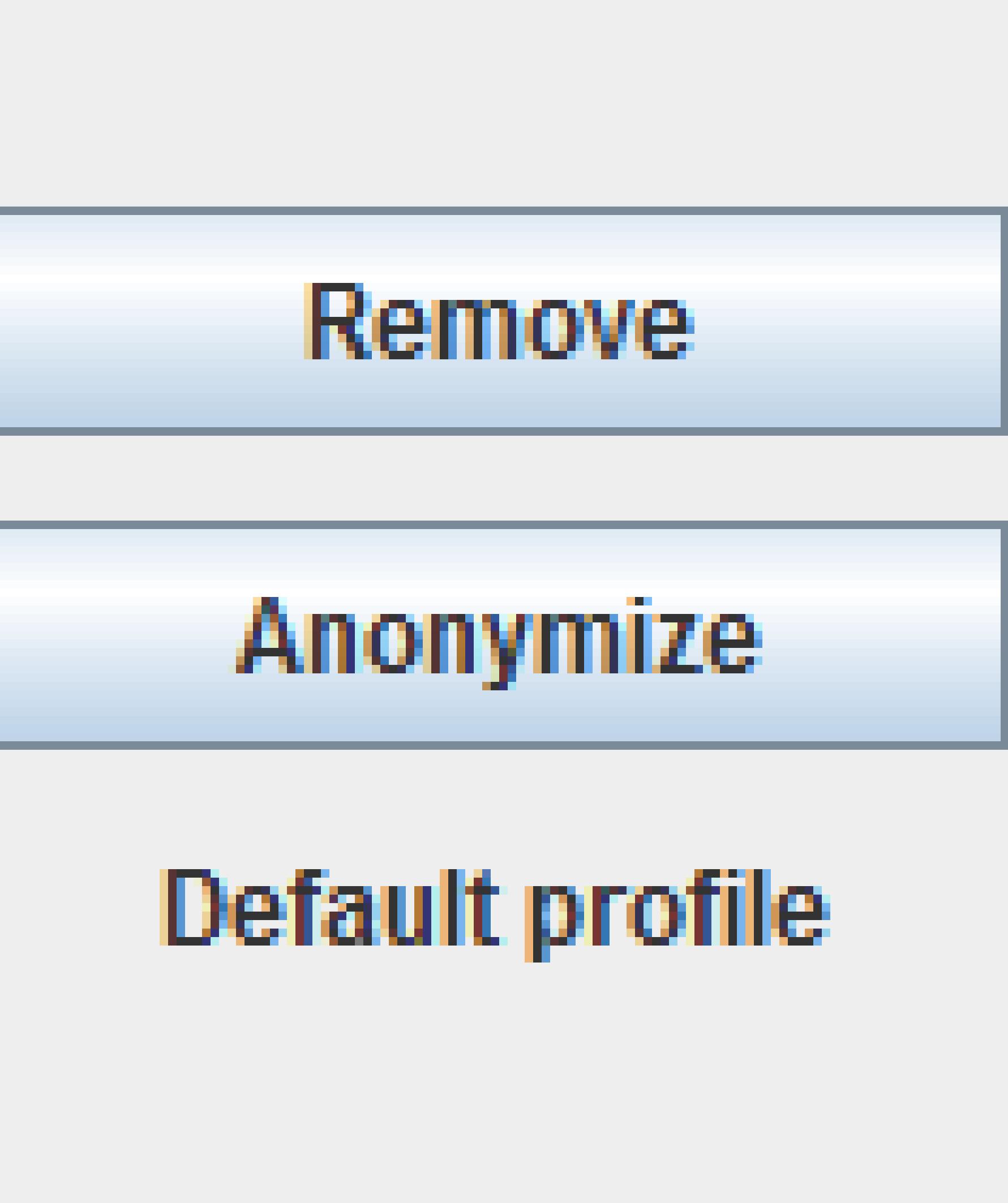

 $\overline{\phantom{0}}$ 

# **To Anonymize patients :**

**- Search for your patients stored in Orthanc using the search bar - Add the patient(s) or the study(ies) to the anonymization list - Define the New Name and New ID for anonyization (or let empty and the software will generate numbers for you) - Press « Anonymize » to start the anonymisation (all DICOMs are re-written, the process can be long)**

- 
- 

**Once finished the Export tab will open to let you choose the protocol to export the anonymized data** 

## To use this feature you have to install Orthanc and setup Bidatabase as explained [in this tutorial](http://petctviewer.org/images/QuickSetupGuide_Networking_DICOM.pdf)

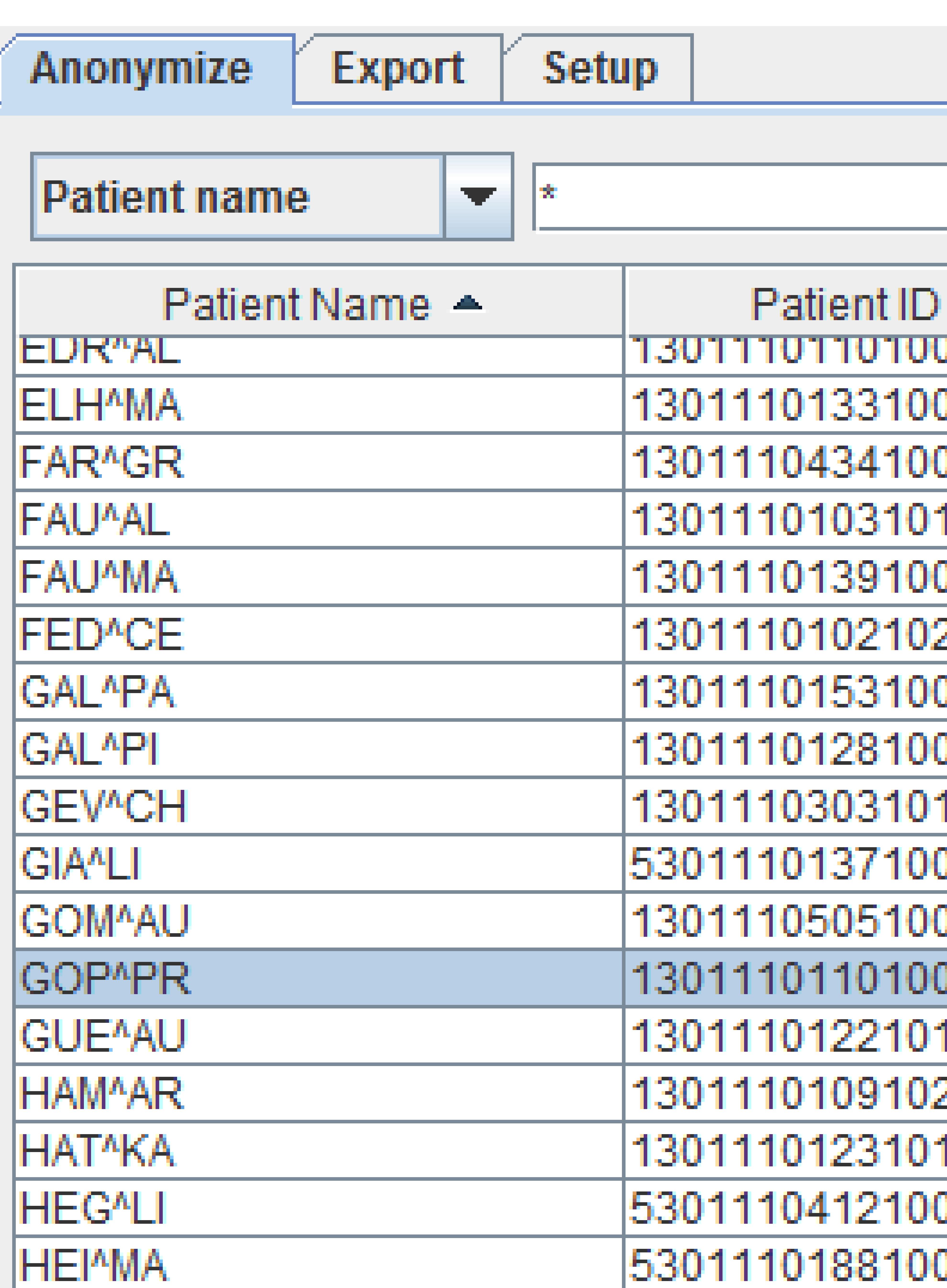

### **ED** Orthanc anonymization

## Orthanc toolbox

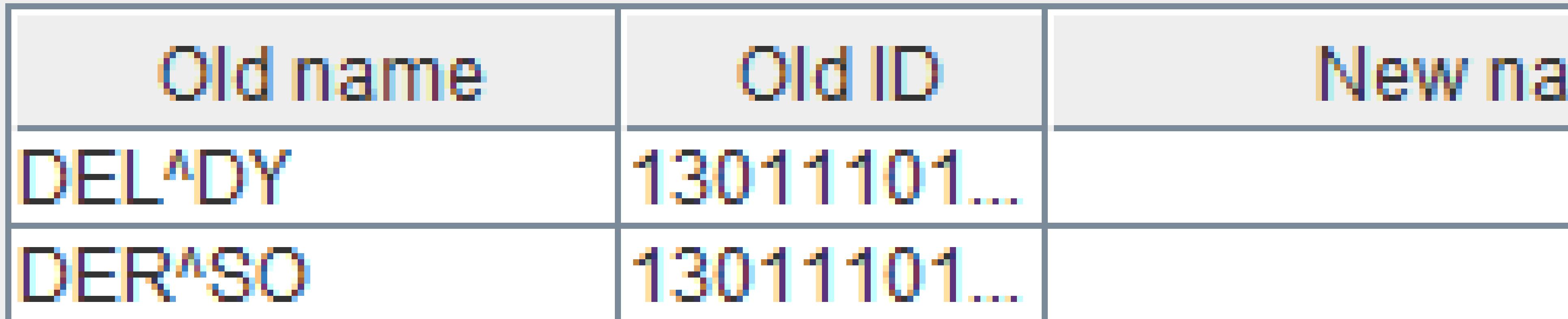

# **DICOM Anonymization tool - Setup**

**200 DICOM tags are anonymized according to the NEMA referential (PS 3.15-2011 Table E.1-1)** The following tags have settings options in the setup tab : they can be **keept** (original value) or **cleared** (removed) : - **Body chraracteristics** : Patients Age, Sex, Size, weight… (as suggested by column « Patient chars Option » in NEMA) - **Full dates** : Acquisition, serie time and date … (see column « full date option » in NEMA) - **Birth date** : if « clear » birth date will be replaced by 1/1/1900

Multiple export services are implemented to export the anonymized Anonymize **Export** Setup DICOMs - Local ZIP to your file system (hard disk, USB key…) A-31000 - DICOM protocol - FTP / SFTP (server address to set in the setup tab) - WebDAV (server address to set in the setup tab) - Orthanc Peer An anonymization report can be generated in CSV to store the anonymization procedure (Original and anonymized name/ID) Ex

- 
- 
- 
- 

- **Secondary captures / Stuctured reports** : if « clear », SC/SR DICOMs will be automatically removed from the anonymized dataset

- 
- 
- **Private tags**
- **Study and Series descriptions**

You can use **predifined profiles** :

- « Default » is recommanded for PET and NM studies
- 
- Or make your own custom profile

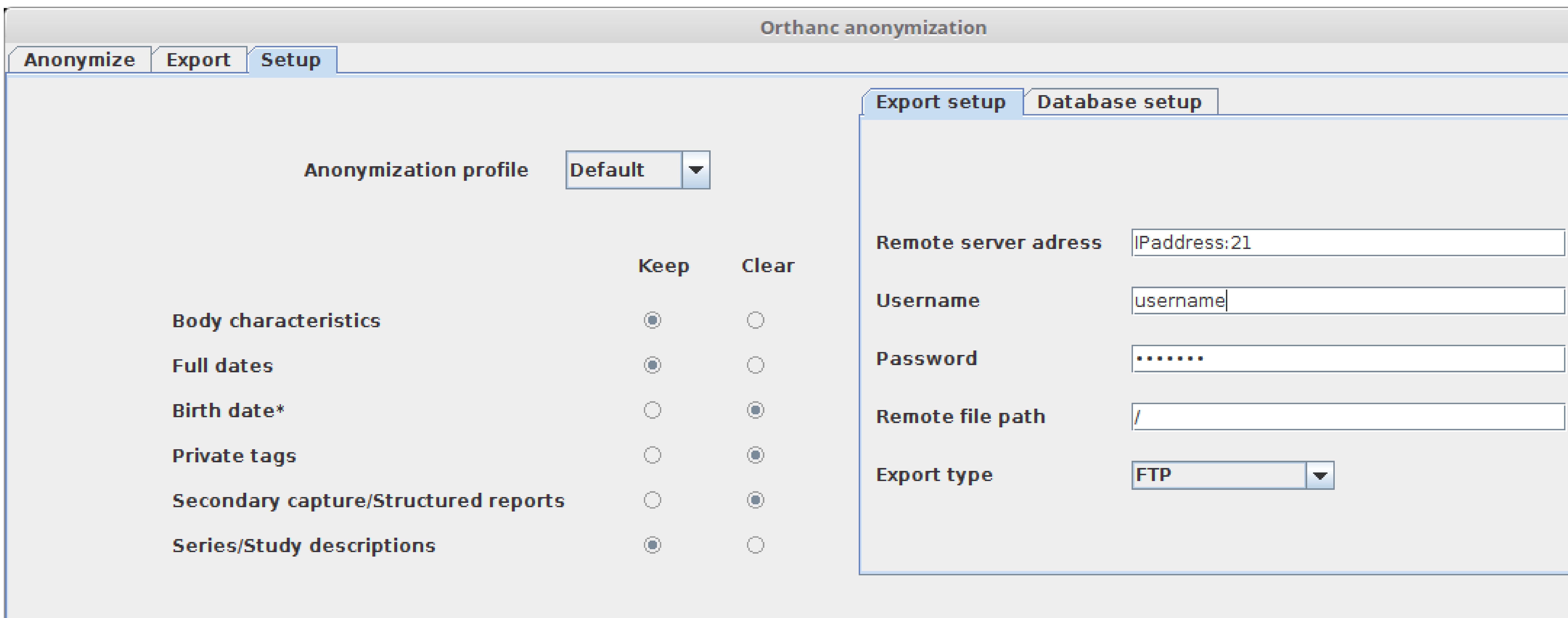

- « full clearing » follows all NEMA instructions but should be reserved to CT/MRI

![](_page_2_Picture_24.jpeg)

![](_page_2_Picture_153.jpeg)

![](_page_2_Picture_154.jpeg)

![](_page_2_Picture_155.jpeg)

 $- + \times$ ization Modality - Instances Serie description on number r.org  $|clearc**anvas**|$  Store OrthancPeer

# **Export protocols:**